**Вопросы преподавания**

© Коллектив авторов, 2023 УДК 378.146

**Акулинин В.А., Авдеев Д.Б., Сергеева Е.Д., Барашкова С.А., Цускман И.Г., Шоронова А.Ю.**

# **Адаптация «Анатомического атласа «Пирогов» и «Aperio ImageScope» – программного обеспечения для интерактивной сенсорной панели в учебном процессе**

ФГБОУ ВО «Омский государственный медицинский университет» Минздрава России, 644099, Омск, Россия, ул. Ленина, д. 12

**Цель –** рассмотрение возможности и оценка практического значения использования программного обеспечения «Анатомический атлас «Пирогов» и «Aperio ImageScope» на интерактивной сенсорной панели в системе высшего медицинского образования для систематизации основополагающих медицинских сведений и современного анализа данных студентами в учебном процессе.

**Методика.** При исследовании функционала программ применялась совокупность сравнительного анализа, описательного и библиографического методов, а также компьютерной 3D визуализации, которая позволила досконально изучить преимущества указанных учебно-информационных систем. Было отсканировано также 76 гистологических препаратов из архива кафедры гистологии, цитологии и эмбриологии Омского государственного медицинского университета и 42 препарата предоставленные ФГБОУ ВО «ВМА им. С.М. Кирова». Сканирование проводилось с помощью специального микроскоп-сканирующего оборудования «Leica Aperio CS2».

**Результаты.** «AperioImageScope» может использоваться как для групповых, так и для индивидуальных занятий, а также при самостоятельной работе обучающихся. Функция сравнительного анализа описания строения различных гистологических структур, масштабирование, возможность делать отметки и подписи на изучаемом изображении способствуют визуальному представлению и детальному изучению сложноорганизованных гистологических структур. Узкоспециализированное программное обеспечение «Анатомический атлас «Пирогов» обладает встроенной базой трёхмерных сцен для проведения цифрового препарирования, которое может также сопровождаться разворотом и детальным просмотром объекта в 3D пространстве наряду с послойным изучением анатомических систем и частей тела человека, долевого и внутриорганного макро- и микроскопического строения. Программа позволяет преподавателям самостоятельно моделировать тесты, соотнося вопросы с конкретными 3D-моделями, и подключать автоматизированную проверку выполненных заданий.

**Заключение.** Предложенные программы, дают возможность использовать более широкий диапазон визуализации при изучении материала, который в свою очередь представляется более систематизированным, лучше усваивается и легче анализируется обучающимися, а также заметно повышает интерес к содержанию дисциплины, что улучшает профессиональную подготовку будущего специалиста.

**Ключевые слова:** интерактивная сенсорная панель; программа; «Анатомический атлас «Пирогов»; «Aperio ImageScope»

**Для цитирования:** Акулинин В.А., Авдеев Д.Б., Сергеева Е.Д., Барашкова С.А., Цускман И.Г., Шоронова А.Ю. Адаптация «Анатомического атласа «Пирогов» и «Aperio ImageScope» – программного обеспечения для интерактивной сенсорной панели в учебном процессе. Патологическая физиология и экспериментальная терапия. 2023; 67(1): 133-140. DOI: 10.25557/0031-2991.2023.01.133-140

**Участие авторов.** Все авторы публикации внесли значимый вклад в проведение аналитической работы и подготовку статьи, прочли и одобрили финальную версию статьи перед публикацией, выразили согласие нести ответственность за все аспекты работы. Утверждение окончательного варианта статьи, ответственность за целостность всех частей статьи – все авторы. **Для корреспонденции: Авдеев Дмитрий Борисович**, e-mail: avdeev86@inbox.ru

**Финансирование.** Работа выполнена по инициативе авторов при поддержке ФГБОУ ВО ОмГМУ Минздрава России. **Конфликт интересов.** Авторы заявляют об отсутствии конфликта интересов.

Поступила 09.09.2022 Принята к печати 26.01.2023 Опубликована 17.03.2023

# **Akulinin V.A., Avdeev D.B., Sergeeva E.D., Barashkova S.A., Tsuskman I.G., Shoronova A.Yu.**

# **Adaptation of the Anatomical Atlas «Pirogov» and Aperio ImageScope software for an interactive touch panel in the educational process**

Omsk State Medical University, Lenina St. 12, Omsk, 644099, Russian Federation

**Aim.** To consider the possibility and practical significance of using the Anatomical Atlas "Pirogov" and Aperio ImageScope software on an interactive touch panel in the higher medical education system for the systematization of basic medical information and current data analysis by medical university students.

**Methods.** When studying the functionality of the programs, a combination of comparative analysis, descriptive and bibliographic methods, and 3D computer visualization was used. This allowed us to thoroughly study the advantages of these educational and information systems. 76 histological preparations from the archive of the Department of Histology, Cytology and Embryology of the Omsk State Medical University and 42 preparations provided by the Kirov Military Medical Academy were scanned with a special microscope, Leica Aperio CS2.

Results. The Aperio ImageScope can be used for both group and individual classes or for independent work by students. The comparative analysis of various histological structures, scaling, and the option of making marks on the image, greatly contribute to the visual representation and the detailed study of complex histological structures. The highly specialized Anatomical Atlas "Pirogov" software has a built-in database of three-dimensional images for digital dissection. The dissection can also be accompanied by a 3D rotation and detailed viewing of the object, along with a layered study of the anatomical systems and parts of the human body, including lobular and intra-organ macro- and microscopic structure. Using this program, teachers can independently model tests, correlate questions with specific 3D models, and enable automated verification of completed tasks.

**Conclusion.** The proposed programs make it possible to use a wider range of visualization when studying the material. The study, in turn, becomes more systematic, and the material is more firmly remembered and easier to analyze by students. The programs also significantly increase the students' interest in the subject, and, as a result, improve their professional preparation of their future specialty.

## **Keywords:** interactive touch panel; program; Anatomical Atlas «Pirogov»; Aperio ImageScope

**For citation:** Akulinin V.A., Avdeev D.B., Sergeeva E.D., Barashkova S.A., Tsuskman I.G., Shoronova A.Yu. The use of the software "Adaptation of the "Anatomical Atlas «Pirogov» and "Aperio ImageScope" – software for an interactive touch panel in the educational process. Patologicheskaya Fiziologiya i Eksperimental`naya terapiya. (Pathological Physiology and Experimental Therapy, Russian Journal). 2023; 67(1): 133-140. (in Russian).

## DOI: 10.25557/0031-2991.2023.01.133-140

**Author's contribution:** All authors of the publication made meaningful contributions to the analysis and preparation of the article, read and approved the final version of the article before publication, and agreed to be responsible for all aspects of the work. Approval of the final version of the article, responsibility for the integrity of all parts of the article – all authors.

**For correspondence: Dmitry B. Avdeev**, candidate of veterinary science, e-mail: avdeev86@inbox.ru

#### **Information about the authors:**

Avdeev D.B., https://orcid.org/0000-0003-4976-7539 Barashkova S.A., https://orcid.org/0000-0002-7578-0625 Sergeeva E.D., https://orcid.org/0000-0002-6248-5838 Tsuskman I.G., https://orcid.org/0000-0003-3667-7905 Akulinin V.A., https://orcid.org/0000-0001-6097-7970 Shoronova A.Yu., https://orcid.org/0000-0002-0936-3137 **Financing.** The work was carried out on the initiative of the authors with the support of the Federal State Budgetary Educational Institution of OmSMU of the Ministry of Healthcare of Russian Federation. **Conflict of interest.** The authors declare no conflict of interest.

Received 09.09.2022 Accepted 26.01.2023 Publisyed 17.03.2023

## **Введение**

На современном технологическом этапе возможность повышения качества педагогического процесса в высшем образовательном учреждении во многом определяется соответствующим выбором программных инструментов.

В связи с узкой спецификой преподаваемых дисциплин в медицинских вузах и альтернативой дорогостоящей разработки новых специализированных лицензионных программ, одним из средств является адаптация имеющихся разработок на рынке информационных технологий к конкретным целям высшего образовательного процесса.

Внедрение современных образовательных интеграций и технологий в учебный процесс медицинских учреждений стали неотъемлемой частью для освоения информации и понимания глубин биологических процессов на базовых морфологических кафедрах: анатомия и топографическая анатомия, гистология и патологическая анатомия, физиология и патологическая физиология и другие [1–7].

Одной из главных проблем у обучающихся в традиционном учебном процессе является недостаточный уровень мотивации к запоминанию материала, освоению необходимых компетенций, а также недостаточная материальная и техническая оснащённость [8], что подталкивает преподавательское сообщество к совместному обсуждению насущных проблем и поиску эффективных решений, направленных на улучшение освоения материала у обучающихся.

Сложный и объёмный учебный материал, содержащий огромный пласт научных данных, теперь может быть комплексно объединён на базе современных образовательных программ, что способствует более быстрому усвоению информации студентами, за счёт удержания внимания на основе искреннего интереса и комплексного представления и восприятия всех взаимодействующих систем в организме как единое целое.

Посредством интерактивной сенсорной панели с диагональю 65 дюймов (разрешение 4K UHD) было решено внедрить и адаптировать обучающие программы «Анатомический атлас «Пирогов» и «Aperio ImageScope» под учебные цели, компетенции, рабочие программы, а также под научные направления кафедр, согласно всем государственным стандартам для подготовки будущих врачей [9].

Внедрение данных программ в образовательный процесс формирует большой педагогический междисциплинарный опыт, что открывает новые горизонты и взгляды на улучшение современного образовательного процесса в XXI веке.

# **Методика**

Методы, применяемые для достижения поставленных целей и задач, в числе которых исследование функционала программ «Анатомический атлас «Пирогов» и «Aperio ImageScope», установленных на интерактивную сенсорную панель, были задействованы в том числе для усовершенствования организации учебного процесса на морфологических кафедрах с перспективой перехода на клинические кафедры. Совокупность использования сравнительного анализа, описательного и библиографического методов, а также компьютерной 3D визуализации позволила досконально изучить преимущества указанных выше учебно-информационных систем.

Подготовительный этап работы включал в себя сканирование гистологических препаратов на специальном микроскоп-сканирующем оборудовании «Leica Aperio CS2» высококачественных цифровых слайдов для учебного процесса, а также ряда экземпляров препаратов для научного направления. Из архива кафедры гистологии, цитологии и эмбриологии Омского государственного медицинского университета было отсканировано 76 гистологических препаратов и 42 препарата были предоставлены ФГБОУ ВО Военно-медицинской академией им. С.М. Кирова.

# **Результаты и обсуждение**

«Aperio ImageScope» – программное средство для просмотра и изучения строения тканей. Загружаемое программное обеспечение на интерактивную сенсорную панель для просмотра ImageScope даёт широкий ряд преимуществ. Быстрый доступ к чётким полноцветным цифровым гистологическим изображениям, для которых можно регулировать увеличение, панорамирование и масштабирование, сравнивать различные участки, комментировать интересующие области, выполнять анализ гистологических срезов в микро- и субмикроскопическом масштабе. Данная программа может быть использована как индивидуально обучающимся, так и при работе в группе, поэтому расширяется возможность самостоятельной работы обучающихся.

Удобство в использовании данного программного приложения появляется уже при бесплатном скачивании с сайта по данной ссылке: https://www. leicabiosystems.com/digital-pathology/manage/aperioimagescope/. Затем необходимо выполнить установку программы под ваши параметры на интерактивную сенсорную панель, что занимает несколько минут.

По команде (File, OpenImage) может открываться для изучения как один гистологический препарат, так и несколько. Опция сравнительного анализа описания строения различных гистологических структур выбранных препаратов (Window, TileHorizontalили TileVertical) помогает студентам лучше осваивать и понимать материал, не путать между собой изучаемые микроскопические структуры, отмечать их особенности и различия **(рис. 1).**

Обучающимся при работе с изображениями также удобно пользоваться узконаправленной функци-

ей поворота расположения гистологических препаратов (Image, RotataImage – 0 Degrees), меняя таким образом угол обзора и просмотра **(рис. 2).**

Цифровое изображение можно масштабировать, а именно приближать или уменьшать (Zoom) изучаемые морфологические структуры тканей. Это, в свою очередь, даёт возможность визуально представить и разобрать сложную пространственно-временную и структурно-организационную систему, а также детально изучить конкретную интересующую область **(рис. 3).**

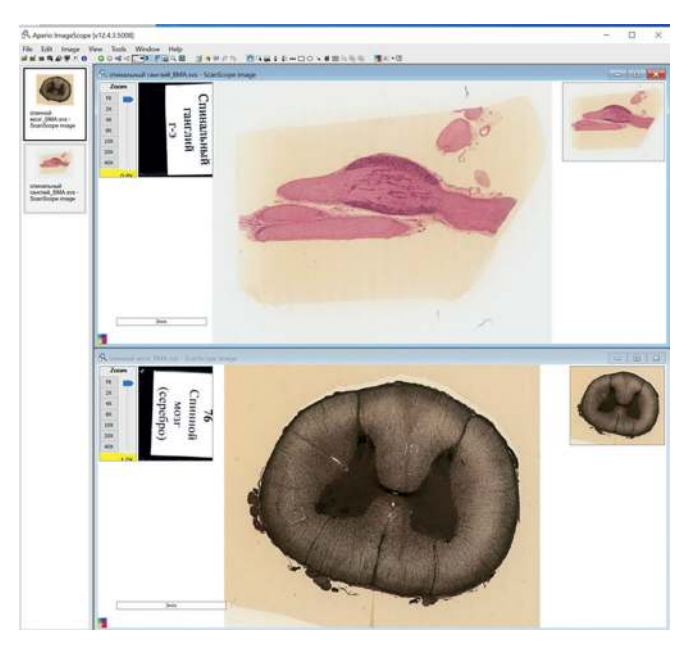

**Рис. 1.** Одновременное размещение группы микроскопических гистологических изображений на экране.

**Fig. 1.** Simultaneous placement of a group of microscopic histological images on the screen.

В «Aperio ImageScope» студенты могут самостоятельно указывать цифровые значения (нажать на значок решётка (CounterTool – F9)), делать отметки и подписи (нажать View, а затем Annotations – DetailedView) на гистологическом изучаемом изображении, что способствует лучшему запоминанию и усвоению материала. После нажатия на значок «глазок» все сделанные ранее подписи скрываются, а обучающиеся могут индивидуально провести проверку полученных знаний и таким образом подготовиться к промежуточному контролю. Нарисовать стрелку, форму, указывающую на интересующую область, как воспользовавшись программой «Aperio ImageScope», так и ограничиться только функционалом встроенной интерактивной сенсорной панели **(рис. 4).** 

Именно в программе «AperioImageScope» возможно проведение морфометрического изучения объектов. Достаточно нажать на значок «линейка» (RulerTool – F4)), далее с помощью стилуса выбираем необходимые для измерения структуры, указывая поочередно начальную и конечную точки морфометрических показателей изучаемых структурных элементов **(рис. 5)**.

Новое узкоспециализированное лицензионное программное обеспечение для учебного процесса «Анатомический атлас «Пирогов», установленное на интерактивную сенсорную панель, представляет собой интерактивный обучающий инструмент крайне эффективный при изучении дисциплин естественно-научного цикла, прежде всего, морфологических и не менее актуально в преподавании клинических дисциплин. Возможности использования данного продукта допускают выстраивание последовательности освоения учебного курса от первичного визуального ознакомления с анатомическим материалом и представления текстовых данных до контроля качества при-

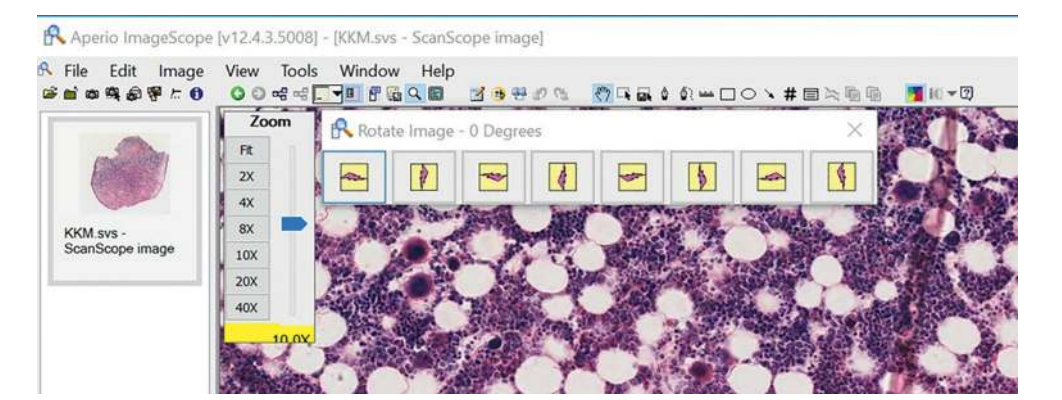

**Рис. 2.** Поворот гистологического изображения. **Fig. 2.** Rotation of the histological image.

обретённых знаний в совокупности с автоматической обработкой результатов.

При помощи двух стилусов, входящих в комплект интерактивной сенсорной панели, проведение учебно-

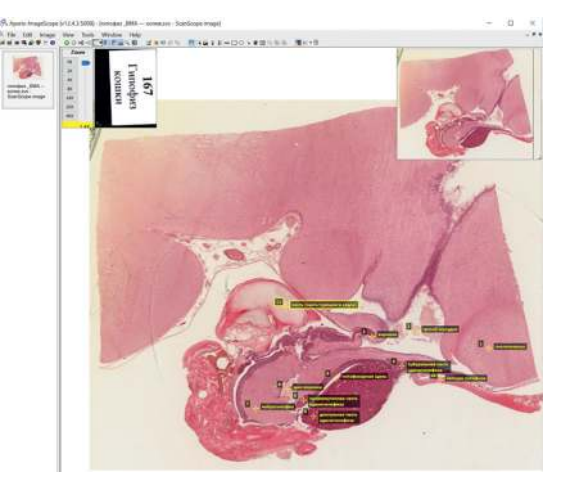

**Рис. 3.** Масштабирование гистологических изображений. **Fig. 3.** Scaling histological images.

го процесса цифрового препарирования может сопровождаться также разворотом и детальным просмотром объекта в 3D пространстве, что также включает в себя послойное изучение анатомии, систем и частей тела человека, долевого и внутриорганного макро- и микроскопического строения, моделирование анатомических срезов, получение информации об объекте на русском, английском и латинском языках **(рис. 6).**

Одновременное использование функции встроенной базы трёхмерных сцен в программе «Анатомический атлас «Пирогов» и штатной функции одновременного письма до 32-для Windows в интерактивной сенсорной панели открывает возможности как для изучения уже готового набора сцен по регионам, системам и органам чувств, так и предоставляет инструменты для построения собственных сцен по темам, которые соответствуют различным блокам системной образовательной цифровой интеграции **(рис. 7).** 

Специальная программа EShare для Windows и Android, установленная на интерактивную сенсорную панель, помогает создать общую систему из мобильных устройств, подключённых к одной беспро-

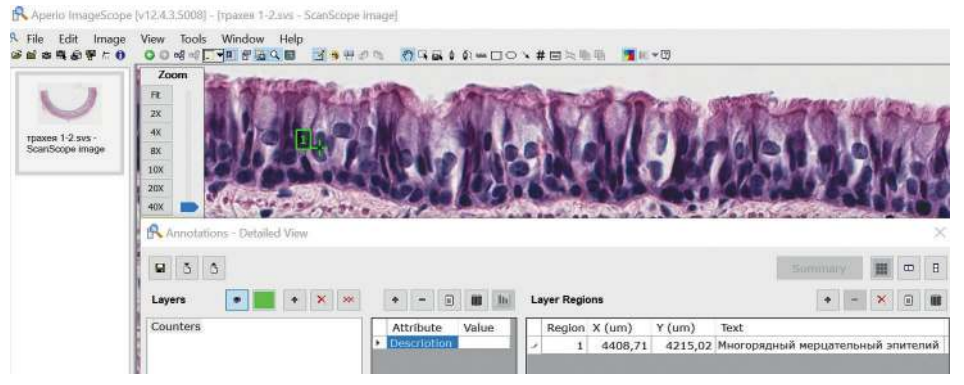

**Рис. 4.** Пример обозначения гистологической структуры.

**Fig. 4.** Example of a histological structure designation.

R. Aperio ImageScope [v12.4.3.5008] - [кровь BMA.sys - ScanScope image]

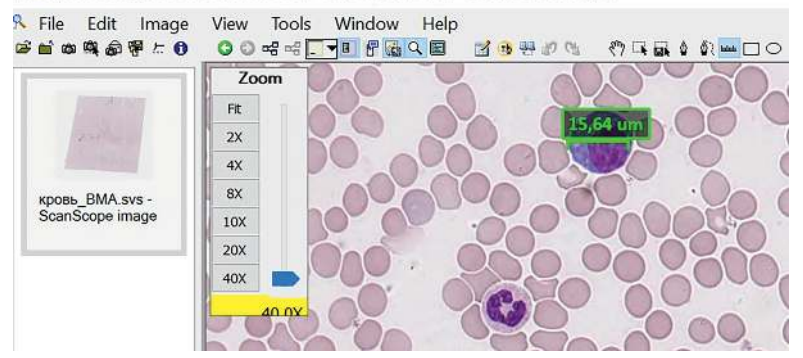

**Риc. 5.** Измерение размеров гистологической структуры.

**Fig. 5.** Measurement of the size of the histological structure.

водной сети, в которой обучающиеся делятся сценами, полученными в программе «Анатомический атлас «Пирогов». Совместный просмотр и обсуждение сцен, а также снимков с гистологических препаратов позволяет сравнивать между собой нормотипичные образцы, органы и патологию **(рис. 8).**

Преподаватели могут самостоятельно моделировать тесты, при этом любой сформулированный во-

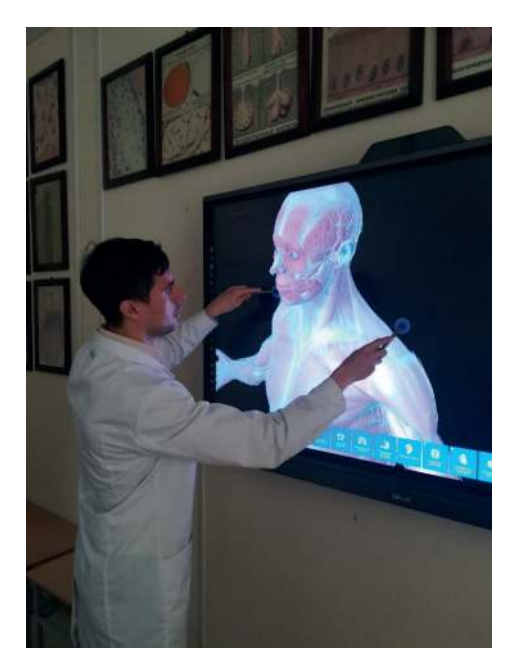

**Рис. 6.** Цифровое препарирование двумя стилусами. **Fig. 6.** Digital dissection with two styluses.

прос и соответствующий ответ могут быть привязаны к 3D-модели, а автоматизированная проверка тестов позволяет освободить педагогов от рутинной работы, чтобы разобрать сложный в изучении морфологический материал. Немаловажным является возможность коллективного обсуждения тестовых вопросов, выводимых на интерактивную сенсорную панель.

При освоении обучающимися клинических дисциплин может быть удобно использование описанных выше программ совместно с образовательной платформой «Moodle» на интерактивной сенсорной панели. Одновременное задействование применяется для демонстрации двухмерных рисунков анатомических атласов, для анализа и контроля, а встроенные режимы, включающие норму и патологию, клиническую диагностику (компьютерная томография, магнитно-резонансная томография, ультразвуковое исследование), выступают в качестве полезного визуального средства для обучения и погружения в специальность [10–12].

Размеры интерактивной сенсорной панели с диагональю: 165.1 см., шириной: 143.9 см, высотой: 80.94 см, позволяют преподавателю, находясь рядом с данной панелью в учебной комнате, без затруднений показывать, рисовать, делать отметки при помощи двух стилусов, создавать скриншоты (lightshot, или встроенная в систему интерактивной сенсорной панели функция скриншот), проводить контроль и пользоваться всеми опциями программ и панели, а присутствующие под любым углом получают чёткую цифровую картинку с информацией для анализа и визуализации **(рис. 9).**

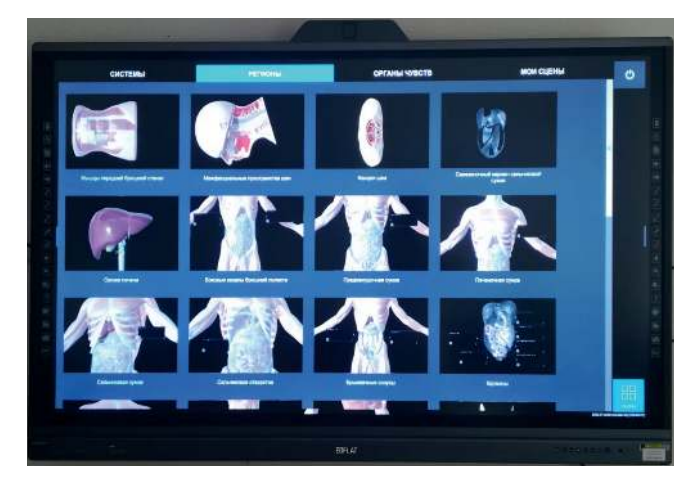

**Рис. 7.** Трёхмерные сцены «Анатомический атлас «Пирогов». **Fig. 7.** Three-dimensional scenes "Anatomical atlas "Pirogov".

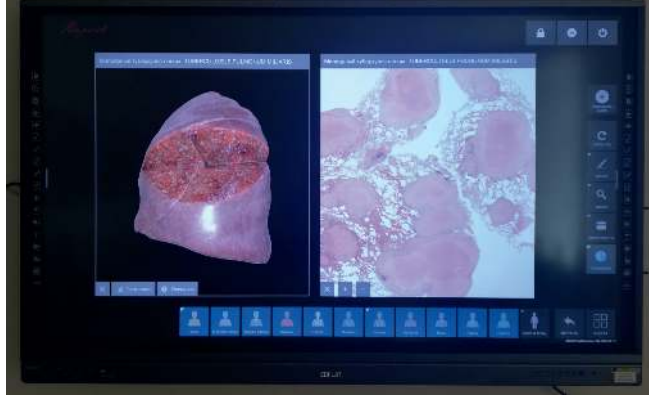

**Рис. 8.** Выбор макро- и микроскопической сцен на экране интерактивной панели.

**Fig. 8.** Selection of macro and microscopic scenes on the interactive panel screen.

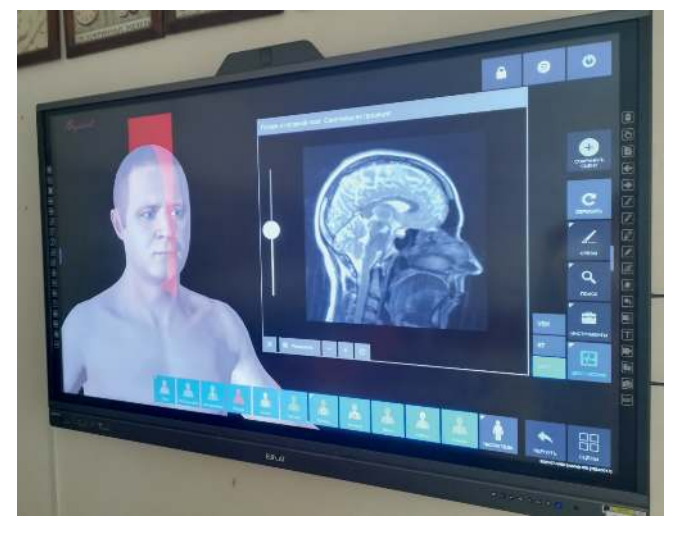

**Рис. 9.** Пример снимка магнитно-резонансной томографии. **Fig. 9.** Example of magnetic resonance imaging.

## **Заключение**

Опыт использования программ «Анатомический атлас «Пирогов» и «Aperio ImageScope» на интерактивных сенсорных панелях при реализации дисциплины Гистология, эмбриология, цитология у студентов, осваивающих программы Лечебное дело, Педиатрия, Медико-профилактическое дело, Стоматология в ФГБОУ ВО ОмГМУ Минздрава России показал возможность цифровой трансформации образовательного процесса при сохранении традиционных подходов к изучению морфологии.

Использование интерактивных сенсорных панелей на лекционных и семинарских занятиях позволяет повысить эффективность учебного процесса, улучшить качество преподавания благодаря использованию технологий, способных максимально вовлечь обучающихся в образовательную деятельность.

Универсальность предлагаемых мультимедийных средств обучения позволяет использовать внедрённые программные продукты и на клинических кафедрах, интегрируя сведения об анатомических и гистофизиологических характеристиках органов и их систем с клиническими проявлениями патологических состояний.

Выступая посредником между преподавателем и студентом, современный интерактивный продукт вовлекает и погружает последнего в более глубокое изучение базовых медицинских знаний, делает более привлекательными научные исследования. Широкий функционал программ помогает в развитии и укреплении у обучающихся навыков изучения, управления, анализа полученных данных, построении выводов и заключений.

Объективная оценка результативности опыта использования программ «Анатомический атлас «Пирогов» и «Aperio ImageScope» на интерактивных сенсорных панелях при реализации дисциплины Гистология, эмбриология, цитология может быть получена в рамках ежегодной внутренней оценки качества образовательной деятельности и подготовки обучающихся при проведении диагностических работ и оценивании обучающимися условий, содержания, организации и качества образовательного процесса в ФГБОУ ВО ОмГМУ Минздрава России.

# **Литература (п.п. 4 – 6 см. Referensec)**

- 1. Колсанов А.В., Иванова В.Д., Гелашвили О.А., Назарян А.К. Интерактивный анатомический стол «Пирогов» в образовательном процессе. *Оперативная хирургия и клиническая анатомия (Пироговский научный журнал).* 2019; 3(1): 39-44. DOI 10.17116/ operhirurg2019301139
- 2. Котельников Г.П., Колсанов А.В., Иванова В.Д. и др. Новые методологические подходы в анализе и синтезе морфологических данных (аnatomia in silico). *Морфология.* 2017; 152(4): 74-8.
- 3. Воронин А.С. Виртуализация процесса преподавания морфологических дисциплин. *Аспирантские чтения – 2018: Материалы всероссийской научно-практической конференции с международным участием*, Самара, 24 октября 2018 года. 2018; 184-5.
- 7. Павлов А.В., Филимонов В.И., Горшков М.Д. и др. Сравнительный анализ различных методов оценки мануальных навыков по эндоскопической хирургии в рамках организации полуфинала XXVII Всероссийской студенческой олимпиады по хирургии им. акад. М.И. Перельмана. *Виртуальные технологии в медицине*. 2018; 2(20): 28-9.
- 8. Шевлюк Н.Н., Стадников А.А., Блинова Е.В. Состояние, проблемы и перспективы использования цифровых информационных технологий в образовательном процессе на кафедре гистологии, цитологии и эмбриологии медицинского вуза. *Медицинская наука и образование Урала*. 2022; 23 (1(109)): 196-9. – DOI 10.36361/1814-8999-2022-23-1-196-199
- 9. Акулинин В.А., Одинцова И.А., Макарьева Л.М., Коржук М.С. и др. Опыт работы со сканированными учебными гистологическими препаратами с использованием интерактивной панели. *Цитология*. 2022; 64(3); 270.
- 10. Колсанов А.В., Иванова В.Д., Назарян А.К. и др. Вариантная трёхмерная анатомия почечных артерий: клиническое применение. *Морфологические ведомости*. 2016; 24(4): 46-52.
- 11. Авдеев Д.Б., Барашкова С.А., Сергеева Е.Д. и др. Использование системы управления «Moodle» для организации текущего контроля и анализа освоения дисциплины «гистология, эмбриология, цитология». *Научное обозрение. Педагогические науки*. 2022; 1: 25-31.
- 12. Коровко И.А., Солкин А.А. Опыт онлайн-обучения на кафедре неврологии и нейрохирургии ВГМУ в период пандемии COVID-19. *Медицинское образование XXI века: информационные*

*компьютерные технологии при подготовке медицинских кадров: Сборник материалов Международной научно-практической конференции*, Витебск, 23 декабря 2021 года. 2021; 171-3.

## **References**

- 1. Kolsanov A.V., Ivanova V.D., Gelashvili O.A., Nazaryan A.K. A Pirogov interactive anatomical table in the educational process. *Operativnaya khirurgiya i klinicheskaya anatomiya (Pirogovskiy nauchnyy zhurnal)*. 2019; 3(1): 39-44. (in Russian). DOI 10.17116/ operhirurg2019301139
- 2. Kotelnikov G.P., Kolsanov A.V., Ivanova V. D., et al. New methodological approaches in the analysis and synthesis of morphological data (aratomia in silico). *Morphology.* 2017; 152(4): 74- 8. (in Russian)
- 3. Voronin A.S. Virtualization of the process of teaching morphological disciplines. *[Aspirantskie chteniya – 2018: Materialy vserossiyskoy nauchno-prakticheskoy konferentsii s mezhdunarodnym uchastiem].* 2018; 184-5. (in Russian)
- 4. Staniszewski W. Virtual microscopy, data management and image analysis in Aperio ScanScope system. *Folia Histochem Cytobiol*. 2009; 47(4): 699- 701. doi: 10.2478/v10042-009-0115-y. PMID: 20430741
- 5. Janin A, Legrès L, Leboeuf C, Scoazec JY, Bertheau P. Les lames virtuelles en recherche expérimentale et en recherche clinique [Virtual slides in fundamental and clinical research]. *Med Sci (Paris)*. 2012 Nov;28 (11): 990-2. doi: 10.1051/medsci/20122811020. Epub 2012 Nov 12. PMID: 23171905.
- 6. Marinaccio C, Ribatti D. A simple method of image analysis to estimate CAM vascularization by APERIO ImageScope software. *Int J Dev Biol.* 2015; 59(4-6): 217-9. doi: 10.1387/ijdb.150025dr. PMID: 26505255
- 7. Pavlov A.V., Filimonov V.I., Gorshkov M.D., et al. Comparative analysis of various methods of assessment of manual skills in endoscopic surgery in the framework of the organization of the semi-final of the XXVII All-Russian Student Olympiad in Surgery named after academician M.I. Perelman. *Virtual'nye tekhnologii v meditsine.* 2018; 2(20): 28-29. (in Russian)
- 8. Shevlyuk N.N., Stadnikov A.A., Blinova E.V. State, problems and prospects of using digital information technologies in the educational process at the department of histology, cytology and embryology of the medical university. *Meditsinskaya nauka i obrazovanie Urala.* 2022; 23(1(109)): 196-19. DOI 10.36361/1814-8999-2022- 23-1-196-199 (in Russian)
- 9. Akulinin V.A., Odintsova I.A., Makarieva L.M., Korzhuk M.S., et al. Experience working with scanned educational histological preparations using an interactive panel. *Tsitologyia.* 2022; 64(3): 270. (in Russian)
- 10. Kolsanov A.V., Ivanova V.D., Nazaryan A.K., et al. Variant three-dimensional anatomy of the renal arteries: the clinical application. *Morphological newsletter*. 2016; 24(4): 46-52. https:// doi.org/10.20340/mv-mn.2016.24(4):46-52. (in Russian)
- 11. Avdeev D.B., Barashkova S.A., Sergeeva E.D., et al. Using the "Moodle" management system to organize the current control and analysis of the discussion "histology, embryology, cytology". *Scientific review. Pedagogical sciences.* 2022; 1: 25-31. (in Russian)
- 12. Korovko I.A., Solkin A. A. Experience of online training at the Department of Neurology and Neurosurgery of VSMU during the COVID-19 pandemic. [*Meditsinskoe obrazovanie XXI veka: informatsionnye komp'yuternye tekhnologii pri podgotovke meditsinskikh kadrov: Sbornik materialov Mezhdunarodnoy nauchno-prakticheskoy konferentsii].* Vitebsk, 23 dekabrya 2021 goda*.* 2021; 171-3. EDN SUFWMO. (in Russian)

#### **Сведения об авторах:**

*Акулинин Виктор Александрович,* доктор мед. наук, проф., зав. каф. гистологии, цитологии и эмбриологии ФГБОУ ВО ОмГМУ Минздрава России, e-mail: akulinin@omsk-osma.ru;

*Авдеев Дмитрий Борисович,* канд. вет. наук, доцент каф. гистологии, цитологии и эмбриологии, ФГБОУ ВО ОмГМУ Минздрава России, e-mail: avdeev86@inbox.ru;

*Сергеева Елена Дмитриевна,* канд. мед. наук, доцент каф. гистологии, цитологии и эмбриологии, ФГБОУ ВО ОмГМУ Минздрава России, e-mail: chisteld@mail.ru;

*Барашкова Светлана Алексеевна,* канд. мед. наук, доцент каф. гистологии, цитологии и эмбриологии, ФГБОУ ВО ОмГМУ Минздрава России, e-mail: barsvet@gmail.com;

*Цускман Ирина Геннадьевна,* канд. вет. наук, доцент каф. гистологии, цитологии и эмбриологии, ФГБОУ ВО ОмГМУ Минздрава России, e-mail: ira.tsuskman@mail.ru;

*Шоронова Анастасия Юрьевна,* очный аспирант, ассистент каф. гистологии, цитологии и эмбриологии ФГБОУ ВО ОмГМУ Минздрава России, e-mail: nastasya1994@mail.ru